UK Open Banking Configuration Guide Oracle Banking Digital Experience Patchset Release 22.2.1.0.0

Part No. F72987-01

May 2023

## ORACLE

UK Open Banking Configuration Guide May 2023

Oracle Financial Services Software Limited Oracle Park Off Western Express Highway Goregaon (East) Mumbai, Maharashtra 400 063 India Worldwide Inquiries: Phone: +91 22 6718 3000 Fax:+91 22 6718 3001

www.oracle.com/financialservices/

Copyright © 2006, 2022, Oracle and/or its affiliates. All rights reserved.

Oracle and Java are registered trademarks of Oracle and/or its affiliates. Other names may be trademarks of their respective owners.

U.S. GOVERNMENT END USERS: Oracle programs, including any operating system, integrated software, any programs installed on the hardware, and/or documentation, delivered to U.S. Government end users are "commercial computer software" pursuant to the applicable Federal Acquisition Regulation and agency-specific supplemental regulations. As such, use, duplication, disclosure, modification, and adaptation of the programs, including any operating system, integrated software, any programs installed on the hardware, and/or documentation, shall be subject to license terms and license restrictions applicable to the programs. No other rights are granted to the U.S. Government.

This software or hardware is developed for general use in a variety of information management applications. It is not developed or intended for use in any inherently dangerous applications, including applications that may create a risk of personal injury. If you use this software or hardware in dangerous applications, then you shall be responsible to take all appropriate failsafe, backup, redundancy, and other measures to ensure its safe use. Oracle Corporation and its affiliates disclaim any liability for any damages caused by use of this software or hardware in dangerous applications.

This software and related documentation are provided under a license agreement containing restrictions on use and disclosure and are protected by intellectual property laws. Except as expressly permitted in your license agreement or allowed by law, you may not use, copy, reproduce, translate, broadcast, modify, license, transmit, distribute, exhibit, perform, publish or display any part, in any form, or by any means. Reverse engineering, disassembly, or decompilation of this software, unless required by law for interoperability, is prohibited.

The information contained herein is subject to change without notice and is not warranted to be error-free. If you find any errors, please report them to us in writing.

This software or hardware and documentation may provide access to or information on content, products and services from third parties. Oracle Corporation and its affiliates are not responsible for and expressly disclaim all warranties of any kind with respect to third-party content, products, and services. Oracle Corporation and its affiliates will not be responsible for any loss, costs, or damages incurred due to your access to or use of third-party content, products, or services.

### **Table of Contents**

| 1. | Ρ   | reface                                                   |
|----|-----|----------------------------------------------------------|
|    | 1.1 | Intended Audience1-1                                     |
|    | 1.2 | Documentation Accessibility1-1                           |
|    | 1.3 | Access to Oracle Support1-1                              |
|    | 1.4 | Structure1-1                                             |
|    | 1.5 | Related Information Sources1-1                           |
| 2. | 0   | bjective and Scope2–1                                    |
| 3. | Т   | echnology Stack                                          |
| 4. | Ρ   | re-requisites4–1                                         |
| 5. | н   | eaders Configuration                                     |
| 6. | Ρ   | roperties6–1                                             |
| 7. | 0   | Auth Configuration7–1                                    |
|    | 7.1 | UI configuration7-1                                      |
| 8. | E   | xtensibility and Code Conventions8–1                     |
|    | 8.1 | Key Providers support8-4                                 |
| 9. | κ   | eystore and Certificate for UK Open Banking Directory9–7 |

# 1. Preface

### 1.1 Intended Audience

This document is intended for the following audience:

- Customers
- Partners

### 1.2 **Documentation Accessibility**

For information about Oracle's commitment to accessibility, visit the Oracle Accessibility Program website at <a href="http://www.oracle.com/pls/topic/lookup?ctx=acc&id=docacc">http://www.oracle.com/pls/topic/lookup?ctx=acc&id=docacc</a>.

### 1.3 Access to Oracle Support

Oracle customers have access to electronic support through My Oracle Support. For information, visit

http://www.oracle.com/pls/topic/lookup?ctx=acc&id=info or visit

http://www.oracle.com/pls/topic/lookup?ctx=acc&id=trs if you are hearing impaired.

### 1.4 Structure

This manual is organized into the following categories:

Preface gives information on the intended audience. It also describes the overall structure of the User Manual.

The subsequent chapters describes following details:

- Introduction
- Preferences & Database
- Configuration / Installation.

### 1.5 <u>Related Information Sources</u>

For more information on Oracle Banking Digital Experience Patchset Release 22.2.1.0.0, refer to the following documents:

Oracle Banking Digital Experience Installation Manuals

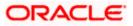

# 2. Objective and Scope

### Background

Open Banking Configuration Document provides the various configurations required to enable UK Open Banking in OBAPI

### Scope

- Headers Configuration
- Properties
- OAuth Configuration
- Code Convention and Extensibility

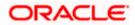

# 3. Technology Stack

| Software   | Version                   |
|------------|---------------------------|
| Java       | Java JDK or JRE version 8 |
| OBDX/OBAPI | 21.1.0.0.0                |
| OAuth      | OBDX Internal OAuth       |

### Abbreviations

| ООТВ  | Out of the Box                             |
|-------|--------------------------------------------|
| TPP   | Third Party Providers                      |
| ASPSP | Account Servicing Payment Service Provider |

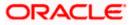

# 4. Pre-requisites

- Java JDK or JRE version 7 or higher must be installed. For installation of Java please refer installation guide.
- OAuth Setup

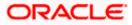

## **5. Headers Configuration**

There are two types of headers configuration available for UK Open Banking.

- System Headers (i.e. Mandatory Headers and its respective value validation)
- Configuration Headers (i.e. Mandatory Headers).

Below are the configuration steps and Out of the box header already configured in the system.

**System Headers:-** As of now in OOTB one header has been added as mandatory "x-fapi-financialid" with value as "491308330388688" (This is a random value and can be changed. This value is issued by OBIE and corresponds to the Organization Id of the ASPSP in the Open Banking Directory). This value needs to be configured by Bank or ASPSP. This header needs to be sent by the TPP to the ASPSP mandatorily with the same value. Both Header name and Header value are validated for System Headers.

For configuring more system headers, below script is to be executed in the OBAPI Admin schema.

Insert into DIGX\_FW\_CONFIG\_ALL\_B (PROP\_ID, CATEGORY\_ID, PROP\_VALUE, FACTORY\_SHIPPED\_FLAG, PROP\_COMMENTS, SUMMARY\_TEXT, CREATED\_BY, CREATION\_DATE, LAST\_UPDATED\_BY, LAST\_UPDATED\_DATE, OBJECT\_STATUS, OBJECT\_VERSION\_NUMBER) values ('uk%%**HEADER NAME**%%','OpenbankingSystemHeaders','%%**HEADERVALUE**%%','N',null,'Open Banking','ofssuser',sysdate,'ofssuser',sysdate,'Y',1);

Below Query is used to check the System Headers in the system

select \* from digx\_fw\_config\_all\_b where category\_id = 'OpenbankingSystemHeaders';

**<u>Configuration Headers :-</u>** As of now in OOTB one header has been added as mandatory - "x-fapi-interaction-id". This header is required to be sent by the TPP to the ASPSP mandatorily with any value.

Only header name is validated in case of Configuration Headers.

For configuring more config headers, below script is to be executed in the OBDX/OBAPI Admin schema.

Insert into DIGX\_FW\_CONFIG\_ALL\_B (PROP\_ID, CATEGORY\_ID, PROP\_VALUE, FACTORY\_SHIPPED\_FLAG, PROP\_COMMENTS, SUMMARY\_TEXT, CREATED\_BY, CREATION\_DATE, LAST\_UPDATED\_BY, LAST\_UPDATED\_DATE, OBJECT\_STATUS, OBJECT\_VERSION\_NUMBER) values ('uk%%**HEADER NAME**%%',' OpenbankingConfigHeaders',null,'N',null,'Open Banking','ofssuser',sysdate,'ofssuser',sysdate,'Y',1);

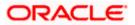

Below Query is used to check the System Headers in the system

select \* from digx\_fw\_config\_all\_b where category\_id = 'OpenbankingConfigHeaders';

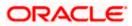

# 6. Properties

Below are the properties required to be updated in the UK Open Banking. Please find the below properties, its purpose and OOTB values.

Table:- DIGX\_FW\_CONFIG\_ALL\_B

Category-Id :- OpenBankingConfig

| Property Id            | Property Value (Out of the Box) | Purpose                                                                                                    |
|------------------------|---------------------------------|----------------------------------------------------------------------------------------------------|
| CONSENT_EXPIRY<br>DAYS | 90                              | This value is used to check if expiry<br>date send by TPP for the Account<br>Access Consent is not more than 90<br>days and if it is more than 90 days<br>then ASPSP will reject this value |

### **Token Settings**

Table:- DIGX\_FW\_CONFIG\_ALL\_B

Category-Id :- OAuthTokenConfig

**Note:** Prior to changing the value of OAUTH\_TOKEN\_SIGNER to X509RS256 or X509PS256, make sure to generate Public and Private Key Pair in Security Keys Section by logging in as admin.

| Property Id                  | Property Value                                        | Purpose                                                                         |
|------------------------------|-------------------------------------------------------|---------------------------------------------------------------------------------|
| OAUTH_TOKEN_SI<br>GNER       | X509RS256 – x509 signed<br>token with RS256 algorithm | The algorithm used to generate JWT token.                                       |
|                              | X509PS256 - x509 signed token with PS256 algorithm    |                                                                                 |
| refreshTokenExpiry           | 86400                                                 | Default expiry for Refresh Token.                                               |
| tokenExpiry                  | 3600                                                  | Default expiry for Access Token.                                                |
| ISSUER                       | OBDX-OAUTH                                            | Issuer of the access/refresh token.                                             |
| AUDIENCE                     | OBDXTestResServer                                     | Audience of the access/refresh token.                                           |
| OPAQUE_ACCESS_<br>TOKEN_FLAG | Values can be Y or N.                                 | Flag to enable/disable opaque access token.                                     |
| CODE_CHALLENGE<br>_FLAG      | Values can be Y or N.                                 | Flag to enable/disable code challenge verification as per the FAPI requirement. |

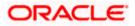

### **Common Settings**

Table:- DIGX\_FW\_CONFIG\_ALL\_B

Category-Id :- OAuthCommonConfig

| Property Id                  | Property Value           | Purpose                                                                                              |
|------------------------------|--------------------------|----------------------------------------------------------------------------------------------------|
| OAUTH_REDIRECT<br>_HOST_PORT | http://{{HOST}}:{{PORT}} | 'HOST' refers to the hostname/IP of<br>the application<br>'PORT' refers to the application's<br>port |

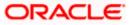

### DCR(Dynamic Client Registration) Configs

Table:- DIGX\_FW\_CONFIG\_ALL\_B

Category-Id :- OAuthDCRConfig

| Property Id                            | Property Value                                                                                                    | Purpose                                                                                                    |
|----------------------------------------|----------------------------------------------------------------------------------------------------|----------------------------------------------------------------------------------------------------|
| PUBLIC_KEY_FETC<br>H_URL               | e.g.<br>https://keystore.openbankingtes<br>t.org.uk/keystore/openbanking.j<br>wks                                         | Open Banking Directory URL to fetch<br>the public key for payload jwt<br>verification.                     |
| SCIM_PRIVATE_KE<br>Y                   | This should be value of obseal_dec.key without any space or enter character                                               | This is ASPSP's private key for signing the jwt payload while communicating to the Open Banking Directory. |
| SSA_REQUEST_PA<br>YLOAD_PUBLIC_KE<br>Y | e.g. software_jwks_endpoint                                                                                               | This is TPP's SSA claimset value,<br>which is used to fetch the public key<br>to verify SSA.               |
| DCR_REQUEST_PA<br>YLOAD_PUBLIC_KE<br>Y | e.g. software_jwks_endpoint                                                                                               | This is TPP's claimset value, which<br>is used to fetch the public key to<br>verify DCR payload.           |
| ID_TOKEN_PRIVAT<br>E_KEY               | This should be value of obseal_dec.key without any space or enter character                                               | This is ASPSP's private key for signing the jwt payload.                                                   |
| ID_TOKEN_PRIVAT<br>E_KEYID             | This should be value of key id<br>generated when the ASPSP's<br>certificate is uploaded in the<br>Open Banking Directory. | This is ASPSP's key id to fetch the ASPSP's public key from the Open Banking Directory by the TPP.         |
| OBIE_CLAIM                             | iss                                                                                                    | To identify the issuer claimset in the DCR payload.                                                        |
| OBIE_CLAIM_VALU<br>E                   | OpenBanking Ltd                                                                                                    | To identify the value of the issuer claimset in the DCR payload.                                           |
| OBIE_MEMBSTATE<br>_VALUE               | GB                                                                                                    | Member state of the SSA.                                                                                   |
| OBIE_SOFTENV_VA<br>LUE                 | Values can be sandbox/production.                                                                                         | To identify software environment.<br>Value should be 'production' for the<br>production environment.       |

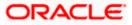

### DCR(Dynamic Client Registration) SCIM Configs to Connect to Open Banking Directory

Table:- DIGX\_FW\_CONFIG\_ALL\_B

Category-Id :- OAuthDCRSCIMConfig

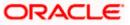

| Property Id                | Property Value                                                                                                    | Purpose                                                                                                    |
|----------------------------|----------------------------------------------------------------------------------------------------|----------------------------------------------------------------------------------------------------|
| MTLS_CERTIFICAT<br>E_ALIAS | Alias which was used to create<br>the MLTS certificate<br>e.g. openbanking_obtrans                                         | Required for communication over<br>MTSL with the Open Banking<br>Directory.                                      |
| MTLS_CERTIFICAT<br>E_PWD   | Password which was used to create the MLTS certificate                                                                     | Required for communication over<br>MTSL with the Open Banking<br>Directory.                                      |
| IDENTITY_STORE_<br>PATH    | Path of the identity store jks file.<br>e.g.<br>/scratch/obdx/wls/OpenBanking<br>/SCIM/openbanking_custom_id<br>entity.jks | Required for communication over<br>MTSL with the Open Banking<br>Directory.                                      |
| TRUST_STORE_PA<br>TH       | Path of the trust store jks file.<br>e.g.<br>/scratch/obdx/wls/OpenBanking<br>/SCIM/openbanking_custom_tr<br>ust.jks       | Required for communication over<br>MTSL with the Open Banking<br>Directory.                                      |
| PROXY_ENABLED              | Values can be Y/N.                                                                                                    | To identify whether the proxy is enabled of not for the communication.                                           |
| PROXY_URL                  | Value ot the proxy url.                                                                                                    | Required for communication over<br>MTSL with the Open Banking<br>Directory with proxy enabled.                   |
| PROXY_PORT                 | Value ot the proxy port.                                                                                                   | Required for communication over<br>MTSL with the Open Banking<br>Directory with proxy enabled.                   |
| HTTPS_ENABLED              | Values can be Y/N.                                                                                                    | To identify whether the https is enabled of not for the communication.                                           |
| softwareStatementId        | This should the Software Statement Id of the ASPSP.                                                                        | Required for communication over<br>MTSL with the Open Banking<br>Directory.                                      |
| clientScopes               | 'TPPReadAll<br>AuthoritiesReadAccess<br>QTSPReadAccess'                                                                    | These are the scopes defined by the Open Banking Directory.                                                      |
| keyld                      | This should be the ASPSP's key<br>id to be used for the MSTL<br>communication.                                             | Required for communication over<br>MTSL with the Open Banking<br>Directory.                                      |
| tokenUrl                   | https://matls-<br>sso.openbankingtest.org.uk/as/t<br>oken.oauth2                                                           | This is defined by the Open Banking<br>Directory to get the access token for<br>accessing the Open Banking APIs. |

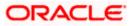

| certUrl             | https://matls-<br>dirapi.openbankingtest.org.uk/c<br>ertificate/validate        | This is defined by the Open Banking<br>Directory to get the ASPSP's<br>certificate validated for the MTLS<br>communication. |
|---------------------|---------------------------------------------------------------------------------|----------------------------------------------------------------------------------------------------|
| orgDetUrl           | https://matls-<br>api.openbankingtest.org.uk/sci<br>m/v2/OBThirdPartyProviders/ | This is defined by the Open Banking Directory to get the organisation details.                                              |
| aud                 | https://matls-<br>sso.openbankingtest.org.uk/as/t<br>oken.oauth2                | This is defined by the Open Banking<br>Directory for the 'audience' claimset<br>for communication over MTSL.                |
| iss                 | This should the Software Statement Id of the ASPSP.                             | Required for communication over<br>MTSL with the Open Banking<br>Directory.                                                 |
| sub                 | This should the Software Statement Id of the ASPSP.                             | Required for communication over<br>MTSL with the Open Banking<br>Directory.                                                 |
| grantType           | client_credentials                                                              | This is defined by the Open Banking<br>Directory for communication over<br>MTSL.                                            |
| clientAssertionType | urn:ietf:params:oauth:client-<br>assertion-type:jwt-bearer                      | This is defined by the Open Banking<br>Directory for communication over<br>MTSL.                                            |

### Sort Code and Branch Mapping for UK.OBIE.SortCodeAccountNumber Scheme

For Sort Code, Account branch mapping following entry needs to be done in DIGX\_FW\_CONFIG\_ALL\_B in openBankingConfig preferences. This mapping used in account identification deserializer to replace sort code with appropriate branch code.

Insert into DIGX\_FW\_CONFIG\_ALL\_B

(PROP\_ID,CATEGORY\_ID,PROP\_VALUE,FACTORY\_SHIPPED\_FLAG,PROP\_COMMENTS,S UMMARY\_TEXT,CREATED\_BY,CREATION\_DATE,LAST\_UPDATED\_BY,LAST\_UPDATED\_D ATE,OBJECT\_STATUS,OBJECT\_VERSION\_NUMBER,EDITABLE,CATEGORY\_DESCRIPTIO N) values ('SORT\_CODE\_<6 Digit SortCode>','openBankingConfig','<Branch Code>','N',null,'Sort Code Branch Mapping for UK Openbanking for Sort Code Scheme','ofssuser',sysdate,'ofssuser',sysdate,'A',1,'N',null);

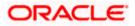

# 7. OAuth Configuration

## 7.1 UI configuration

OAuth Identity Domain Maintenance will require below maintenance to configure UI Component for Authorizing consent.

The value of Consent Page URL (Menu -> OAuth -> Identity Domain Maintenance) is configured as <u>http://host:port?homeComponent=authorize-consent&homeModule=open-banking&applicationType=auth</u>.

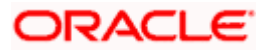

# 8. Extensibility and Code Conventions

### **Code Convention of Account API's**

Accounts related API should use below arguments and return type for working with UK Open Banking

#### Arguments

SessionContext sessionContext

com.ofss.digx.app.openbanking.dto.accounts.uk.AccountRequestDTO accountRequestDTO

### **Return Type**

BaseResponseDTO<T>

Where T extends DataTransferObject

Any service implemented with the above type of argument will be compatible with UK Open Banking.

### Code Convention of Payment API's

Payment related API should use below arguments and return type for working with UK Open Banking

### Arguments

Create and Read Method

SessionContext sessionContext

Any DTO Object which extends com.ofss.digx.app.openbanking.dto.consent.uk.UKPaymentDTO

Any service implemented with the above type of argument will be compatible with UK Open Banking.

### Error Message Framework

The Error Message Framework helps convert the OBAPI error response according to the UK Open Banking Specifications.

The error response structure for Open Banking Read/Write APIs is as follows:

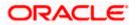

```
{
    "Code": "...",
    "Id": "...",
    "Message": "...",
    "ErrorS": [
    {
        "ErrorCode": "...",
        "Message": "...",
        "Path": "...",
        "Url": "...",
        J
    }
    ]
}
1.1
```

The UK Open Banking specified error response is handled using DIGX\_OB\_UK\_OBDX\_ERROR\_MAP table.

The contents of the table are as follows:

| Column Name     | Description                                                                                        |
|-----------------|----------------------------------------------------------------------------------------------------|
| DIGX_ERROR_CODE | Represents the OBAPI error codes. This is a Primary and Unique Key                                 |
| UK_ERROR_CODE   | Represents the Open Banking specified error code                                                   |
| РАТН            | Represents the reference to the JSON Path of the field with error.<br>Can be null.                 |
| URL             | Represents the URL to help remediate the problem, or provide more information etc.<br>Can be null. |

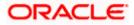

For mapping OBAPI error codes with UK Open Banking specified codes below script can be used:

Insert into DIGX\_OB\_UK\_OBDX\_ERROR\_MAP (DIGX\_ERROR\_CODE,UK\_ERROR\_CODE,PATH,URL) values ('%%OBDX Error Code%%',%%Open Banking specified error code%%', '%%Path%%', '%%URL%%');

For example -

Insert into DIGX\_OB\_UK\_OBDX\_ERROR\_MAP (DIGX\_ERROR\_CODE,UK\_ERROR\_CODE,PATH,URL) values ('DIGX\_OB\_0010','UK.OBIE.Field.Missing', 'Data.Initiation ',null);

Below Query is used to check the OBAPI errors mapped with UK Open Banking specified error codes in the system

select \* from DIGX\_OB\_UK\_OBDX\_ERROR\_MAP;

For configuring HTTP status codes with custom message, below script can be used:

Insert into DIGX\_FW\_CONFIG\_ALL\_B (PROP\_ID, CATEGORY\_ID, PROP\_VALUE, FACTORY\_SHIPPED\_FLAG, PROP\_COMMENTS, SUMMARY\_TEXT, CREATED\_BY, CREATION\_DATE, LAST\_UPDATED\_BY, LAST\_UPDATED\_DATE, OBJECT\_STATUS, OBJECT\_VERSION\_NUMBER)

values ('%%**HTTP Status code**%%','OpenBankingErrorConfig','%%**Error Message**%%','N',null,'OpenBanking Error Message','ofssuser',sysdate,'ofssuser',sysdate,'Y',1);

Below Query is used to check the Open Banking HTTP status codes in the system

select \* from digx\_fw\_config\_all\_b where category\_id = ' OpenBankingErrorConfig';

### Permission Response Handler

Permissions is used in only Account API's. Based on Permissions, Response is generated based on permissions.

OBAPI consists of Permission Handler against each type of permissions. This configuration is available in the table **DIGX\_OB\_UK\_PERMISSIONS\_PRIMARY** 

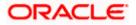

The contents of the table are as follows:

| Column Name     | Description                                                                           |
|-----------------|---------------------------------------------------------------------------------------|
| SERVICEID       | Represents the OBAPI Service Id for which the permission and its handler is available |
| PERMISSION      | Represents Permission                                                                 |
| RESPONSEHANDLER | Represent Permission Handler                                                          |

Permission Handler can be overriden or can be newly introduced. This will be required for additional fields mapping which is not available OOTB. Steps for the same are as follows

Introducing Permission Handler

New Permisison Handler should implement interface IResponseHandler

New Permission Handler should have below methods

public static <T implements IResponseHandler> getInstance()

**public** <T extends DataTransferObject> assembleResponse(DataTransferObject object, List<String> permissions) – This method assembles response from object to the require response object which needs shown in the API response. Object is the response got from base sevice and T will be the response object require by API specifications. Assembling of the values will be done this method

public int getPriority() – This defines the high priority of the handler to be applied for assembling response in case of permissions and its handler has been consented by the user i.e. Basic and Detail permission will have different handlers but if the consent is both the permission the priority of the handler will decide which needs to be executed on high priority.

### 8.1 Key Providers support

### Key Providers Overview

Whenever TPP initiates a DCR request, the payload is signed with the TPP's private key and same needs to be verified with the TPP's public key at the Bank's side. There could be different ways to get the TPP's public key which can vary as per open banking directory services and the geographical regions.

To accommodate those varying approaches of getting the public key, OBDX has provided factory pattern to get a 'Key Provider'. The main job of the key provider is to get the public key of the TPP, to verify the DCR payload, based on the Software Statement Issuer Name.

To implement the above, one IKeyProvider interface is added. This contains the methods which may differ based on the parameters mentioned above.

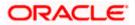

```
2
 3. import java.security.interfaces.RSAPublicKey;
 5
 6 public interface IKeyProvider {
 7
 8
       public String getPublicKey(String clientId, String kid);
 9
10
       public Map<String, String> fetchPublicKey(String dcr request token);
11
12
       public Map<String, String> getPublicKeyClaims(String x509Certificate, String keyId);
13
       /**
14⊝
15
        * Derives the RSA public key from the Base64 public key/certificate
16
17
        * @param encodedKeyOrCert
18
        * @return
19
20
       public RSAPublicKey getRSAPublicKey(String encodedKeyOrCert);
21 }
```

There are 4 methods to be implemented.

- public Map<String, String> <u>fetchPublicKey(String dcr request token);</u> to fetch the TPP's public key when the TPP is being onboarded with the bank with the help of DRC Request Token data.
- 2. **public** String <u>getPublicKey(String clientId, String kid)</u>; to fetch the TPP's public key based on the client id and the key id for further requests processing as and when required when the TPP is already onboarded with the bank.
- 3. **public** Map<String, String> <u>getPublicKeyClaims(String x509Certificate, String keyId)</u>; to get the various types of claims like certificate type, validity, expiry, revocation etc.
- 4. **public** RSAPublicKey getRSAPublicKey(String encodedKeyOrCert); to get the decrypted RSA public key from the encoded key or extracted from the certificate.

In addition to above methods, to make the key provider class singleton, provider class must implement to return the singleton instance of the class

### public static IKeyProvider getInstance();

### Key Provider Implementation & Configuration

To create a key provider, one needs to create a KeyProvider class by extending the com.ofss.digx.oauth2.spi.IKeyProvider interface and making the provider class entry in the DIGX\_FW\_CONFIG\_ALL\_B table.

For example, we have a SSA Issuer called 'XYZ Ltd'. We will need to follow below two steps to configure the XYZ key provider

- Need to create a new key provider implementation class com.ofss.digx.openid.service.XYZKeyProvider which must implement the IKeyProvider interface. Name and the package of the key provider class could be anything, those are not compelled to be same as the mentioned above, but it must implement the IKeyProvider interface.
- Need to make the provider class entry in the DIGX\_FW\_CONFIG\_ALL\_B with prop\_id = 'XYZ Ltd\_KEY\_PROVIDER'. In this entry, the naming convention should strictly be followed as <SSA\_Issuer>\_KEY\_PROVIDE and the CATEGORY\_ID must be 'openBankingConfig'.

To configure new key provider in DB, refer below insert query and its values are described as below:

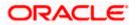

Insert into DIGX\_FW\_CONFIG\_ALL\_B

(PROP\_ID,CATEGORY\_ID,PROP\_VALUE,FACTORY\_SHIPPED\_FLAG,PROP\_COMMENTS,S UMMARY\_TEXT,CREATED\_BY,CREATION\_DATE,LAST\_UPDATED\_BY,LAST\_UPDATED\_D ATE,OBJECT\_STATUS,OBJECT\_VERSION\_NUMBER,EDITABLE,CATEGORY\_DESCRIPTIO N) values ('XYZ

Ltd\_KEY\_PROVIDER','openBankingConfig','com.ofss.digx.openid.service.XYZKeyProvider','N',n ull,'XYZ Ltd Key Provider Class','ofssuser',sysdate,'ofssuser',sysdate,'A',1,'N',null);

As per the current standards, there are mainly two open banking authorities in European Continent:

- 1. Open Banking Directory (OBD)
- 2. European Banking Authority (EBA)

A Third-Party Provider (TPP) gets registered with any of the above two authorities and obtains the Software Statement (SSA) before getting onboarded with the bank.

In this release, OBDX has provided the out of the box implementation of key providers for both directory services.

- 1. com.ofss.digx.openid.service.OBDKeyProvider for Open Banking Directory
- 2. com.ofss.digx.openid.service.EBAKeyProvider for European Banking Authority

To get the public key, OBD has provided 'software\_jwks\_endpoint'. This endpoint provides a JSON Web Key Set (JWKS), which is a set of keys containing the public keys used to verify any JSON Web Token (JWT). Based on the key id, TTP's public key is extracted from the JWKS to verify the payload.

Both the key providers currently communicate with the Open Banking Directory to fetch the TTP's public key currently as per the implementation.

We have below two configurations:

- 1. OpenBanking Ltd\_KEY\_PROVIDER to fetch the public keys of TPP's whose SSA Issuer is the 'OpenBanking Ltd'.
- 2. DEFAULT\_KEY\_PROVIDER to fetch the public keys of TPP's whose SSA Issuer is NOT the 'OpenBanking Ltd'.

Besides above two configured providers, we have a mock key provider (for which, no configuration is needed in the DB):

 MOCK\_KEY\_PROVIDER - "com.ofss.digx.oauth2.service.DBBasedKeyProvider" – this is only a dummy DB based key provider. If none of the above two providers are configured in the DB, KeyProviderFactory would return the mock key provider. It stores only single public-private key pair in the DB itself and uses the same pair for all the TPP payload verifications.

Below is a sample code snippet to get the key provider for reference:

IKeyProvider keyProvider = KeyProviderFactory.getInstance().getProvider(issuer); Map<String, String> publicKeysMap = keyProvider.fetchPublicKey(dcr\_request\_token);

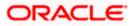

# 9. Keystore and Certificate for UK Open Banking Directory

This section describes the steps to generate the 'jks' files and configure the same in OBDX for Open Banking Directory integration.

### Steps to create 'identity' & 'trust' JKS files

1. Create two different folders OBWAC and OBSEAL and perform the below steps in the respective folders.

| > This PC > Data (D:) > CertFiles |     |        |                  |             |
|-----------------------------------|-----|--------|------------------|-------------|
| łs                                | * ^ | Name   | Date modified    | Туре        |
| S                                 | *   | OBSEAL | 6/9/2022 4:34 PM | File folder |
|                                   | *   | OBWAC  | 6/9/2022 4:34 PM | File folder |

- 2. One should have the bank's OBWAC and OBSEAL configuration files(.cnf) to proceed further. Copy the files in the respective folders created above.
- To generate CSR and key files for OBWAC and OBSEAL certificate with the help of .cnf file, execute below openssl commands OBWAC> openssl req -new -config obwac.cnf -out obwac.csr -keyout obwac.key OSEAL> openssl req -new -config obseal.cnf -out obseal.csr -keyout obseal.key Note: enter the same pass phrase(pass1234 for example) for both obwac and obseal and make a note of it.

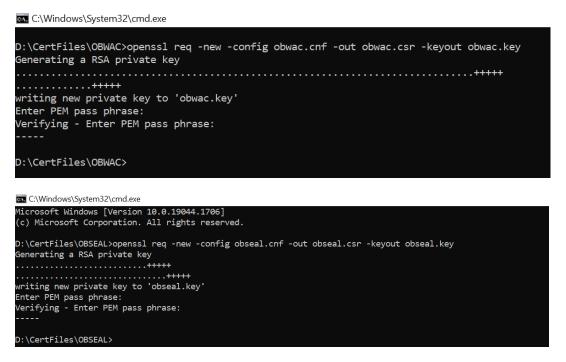

.csr and .key files have been generated with the above commands

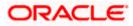

|         | Name                                                                                            | Date modified Type                                                | Size |
|---------|-------------------------------------------------------------------------------------------------|-------------------------------------------------------------------|------|
|         | 🖈 📓 obwac.csr                                                                                   | 6/9/2022 4:34 PM CSR File                                         | 2    |
|         | 🖈 🔤 🔤 obwac.key                                                                                 | 6/9/2022 4:34 PM KEY File                                         | 2    |
|         | 🖈 🛛 📓 obwac.cnf                                                                                 | 4/19/2022 3:59 PM CNF File                                        | 8    |
| his PC  | <ul> <li>Data (D:) &gt; CertFiles &gt; OBSEAL</li> </ul>                                        |                                                                   | ٽ ~  |
| his PC  | > Data (D:) > CertFiles > OBSEAL                                                                | V Date modified Type                                              |      |
| his PC  | Data (D:) > CertFiles > OBSEAL                                                                  | Date mounieu                                                      | Size |
| his PC  | <ul> <li>&gt; Data (D:) &gt; CertFiles &gt; OBSEAL</li> <li>Name</li> <li>obseal.cnf</li> </ul> | V     Date modified     Type       4/19/2022 3:59 PM     CNF File | Size |
| 'his PC | Data (D:) > CertFiles > OBSEAL                                                                  |                                                                   |      |

 Upload the above generated .csr files in Open Banking Directory Account to get OBWAC and OBSEAL pem files.

Let's assume, below output on uploading .csr files in the OB directory account Your OB WAC certificate xT-9\_jWfAME1feTKZGaf8Dd\_x1s was successfully created Your OB Seal certificate I6cfLYUSt91fOw13kdO0HYdIVTc was successfully created Below are the steps to generate the OB WAC and OB Seal certificates in the Open Banking Directory Account(*Note: below screenshots are from the Sandbox account, kindly use Production Open Banking Directory Account details for the production setup*):

a. Login with Open Banking Directory account credentials and select the desired Directory Participant(Your Organization).

| Your Organisations         |                               |                    |                   |                     |
|----------------------------|-------------------------------|--------------------|-------------------|---------------------|
| PSD2 ORACLE CORPORATION UK | Organisation Details          | Software Stateme   | ents              | Certificates        |
| LIMITED                    | <b>Business information</b>   |                    |                   |                     |
|                            | Name                          | Organisation Id    | Creation Date     |                     |
|                            | ORACLE CORPORATION UK LIMITED | 0014H00001IFE77QAG | Friday, 3rd Septe | ember 2021, 1:28 am |
|                            | Address                       |                    |                   |                     |

b. Go to 'Certificates' tab

| Search the Directory                                        | ☆ > Directory participants > ORACLE CORPC               | RATION UK LIMITED                        |                                        |  |  |  |
|-------------------------------------------------------------|---------------------------------------------------------|------------------------------------------|----------------------------------------|--|--|--|
| Search by name or ID                                        | ORACLE CORPO                                            | ORATION UK                               | LIMITED                                |  |  |  |
| Your Organisations<br>PSD2 ORACLE CORPORATION UK<br>LIMITED | Organisation Details                                    | Software Statements                      | Certificates                           |  |  |  |
|                                                             |                                                         |                                          | O Add new Organisation Certificate     |  |  |  |
|                                                             | Organisation level certific                             | Organisation level certificates 🕧        |                                        |  |  |  |
|                                                             | Since 01 Jan 2021, EU and UK TPPs has in the ecosystem. | ve different restrictions applied when r | ninting/uploading certain certificates |  |  |  |
|                                                             | Transport certificates                                  |                                          |                                        |  |  |  |

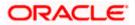

c. Click on 'Add new Organisation Certificate' button

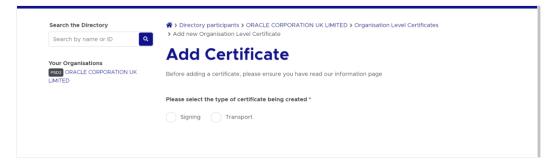

d. Select 'Signing' radio button to upload OB Seal .crs file

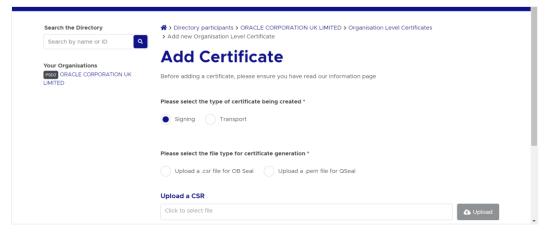

e. Select and upload the OB Seal .csr file

| Search the Directory       | <ul> <li>&gt; Directory participants &gt; ORACLE CORPORATION UK LIMITED &gt; Organisation Level Certificates</li> <li>&gt; Add new Organisation Level Certificate</li> </ul> |       |
|----------------------------|----------------------------------------------------------------------------------------------------|-------|
| Search by name or ID       |                                                                                                    |       |
| Your Organisations         | Add Certificate                                                                                                    |       |
| PSD2 ORACLE CORPORATION UK | Before adding a certificate, please ensure you have read our information page                                                                                                |       |
|                            | Please select the type of certificate being created *                                                                                                    |       |
|                            | Signing Transport                                                                                                    |       |
|                            | Please select the file type for certificate generation *                                                                                                    |       |
|                            | Upload a .csr file for OB Seal     Upload a .pem file for QSeal                                                                                                    |       |
|                            | Upload a CSR                                                                                                    |       |
|                            | Click to select file                                                                                                    | pload |
|                            |                                                                                                    |       |

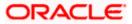

#### Keystore and Certificate for UK Open Banking Directory

|                                              | © Open     ← → ★ ↑ ■ « CertFiles → OBSEAL                      | × ひ P Search OBSEAL                       |          |
|----------------------------------------------|----------------------------------------------------------------|-------------------------------------------|----------|
|                                              | Organize * New folder                                          | i · 🖬 🕑                                   |          |
|                                              | S This PC Name                                                 | Date modified                             |          |
|                                              | 3D Objects     20 obseal.cnf     20 obseal.csr                 | 4/19/2022 3:59 PM<br>6/9/2022 4:34 PM     | 🚯 Upload |
|                                              | Documents 📓 Obseal.key                                         | 6/9/2022 4:34 PM                          |          |
| Privacy Policy<br>Cookies                    | Downloads Music  Videos Videos System (C) Data (D) Network V < |                                           |          |
| © 2022 All Rights Reserved, Open Banking Lin | File name: obseal.csr                                          | → All Files (*.*) →<br><u>Open</u> Cancel |          |
|                                              | Upload a CSR                                                   |                                           |          |
|                                              | File: obseal.csr                                               |                                           | 🚯 Upload |
|                                              |                                                                |                                           |          |

f. Clicking on the 'Upload' button will upload and display success popup

| Environment<br>Production San | Success Your OB Seal certificate | <b>8</b>                   |   |
|-------------------------------|----------------------------------|----------------------------|---|
| <b>谷 &gt;</b> Directory pa    | _7RKITnNh7leUwlLpX`<br>created   | Yrd2PWPoA was successfully |   |
| ORAC                          | This certificate is              | only valid in the UK       | K |
| Organi                        | sation Details                   | Software Statements        |   |

g. Repeat the above steps for OB WAC certificate generation. Select the 'Transport' radio button for OB WAC.

| Search the Directory                  | ☆ > Directory participants > ORACLE CORPORATION UK LIMITED > Organisation Level Certificates |
|---------------------------------------|----------------------------------------------------------------------------------------------|
| Search by name or ID                  | > Add new Organisation Level Certificate                                                     |
| Your Organisations                    | Add Certificate                                                                              |
| PSD2 ORACLE CORPORATION UK<br>LIMITED | Before adding a certificate, please ensure you have read our information page                |
|                                       | Please select the type of certificate being created *                                        |
|                                       | Signing 💽 Transport                                                                          |
|                                       | Please select the file type for certificate generation *                                     |
|                                       | Flease select the ne type for certificate generation                                         |
|                                       | Upload a .csr file for OB WAC                                                                |

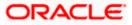

#### Keystore and Certificate for UK Open Banking Directory

|                                                                                                    | Open Open                               |             |         |                 |           | ×          |          |     |
|----------------------------------------------------------------------------------------------------|-----------------------------------------|-------------|---------|-----------------|-----------|------------|----------|-----|
|                                                                                                    | ← → × ↑ 🖡 « CertFile                    | s > OBWAC   | ٽ ×     |                 | AC        |            |          |     |
|                                                                                                    | Organize • New folder                   |             |         | E               | - 💷 (     | 0          |          |     |
|                                                                                                    | 🔊 Oracle Content                        | Name        | ^       | Date mod        | dified    |            |          |     |
|                                                                                                    |                                         | 🧉 obwac.cnf |         | 4/19/202        | 2 3:59 PM |            |          |     |
|                                                                                                    | 2D Objects                              | obwac.csr   |         | 6/9/2022        |           |            | 合 Upload |     |
|                                                                                                    | Desktop                                 | 🝯 obwac.key |         | 6/9/2022        | 4:34 PM   |            |          |     |
|                                                                                                    | Cocuments                               |             |         |                 |           |            |          |     |
|                                                                                                    | Downloads                               |             |         |                 |           |            |          | _   |
|                                                                                                    | Pictures                                |             |         |                 |           |            |          |     |
| Privacy Policy                                                                                                    | 🗮 Videos                                |             |         |                 |           |            |          |     |
| Cookies                                                                                                    | 👟 System (C:)                           |             |         |                 |           |            |          |     |
|                                                                                                    | 🗸 Data (D:) 🗸 🧹                         |             |         |                 |           | >          |          |     |
| © 2022 All Rights Reserved, Open Banking Lir                                                                                              | n) File name:                           | obwac cer   | ~       | All Files (*.*) |           |            |          |     |
| © 2022 All Rights Reserved, Open Banking Lif                                                                                              | nie name.                               | obwaccsi    | -       | Open            | Cancel    |            |          |     |
|                                                                                                    |                                         |             |         | Open            | Cancer    |            |          |     |
|                                                                                                    |                                         |             |         |                 |           |            |          |     |
|                                                                                                    | Upload a CSR                            |             |         |                 |           |            |          |     |
|                                                                                                    | File: obwac.csr                         |             |         |                 |           |            | 🛧 Upload |     |
|                                                                                                    |                                         |             |         |                 |           |            |          |     |
|                                                                                                    |                                         |             |         |                 |           |            |          |     |
|                                                                                                    |                                         |             |         |                 |           |            |          |     |
|                                                                                                    |                                         |             |         |                 |           |            |          |     |
|                                                                                                    |                                         |             |         |                 |           |            |          |     |
| Privacy Policy                                                                                                    |                                         |             |         |                 |           |            |          |     |
| Privacy Policy<br>Cookies                                                                                                    |                                         |             |         |                 |           |            |          |     |
|                                                                                                    |                                         |             |         |                 |           |            |          |     |
|                                                                                                    |                                         |             |         |                 |           |            |          |     |
| Cookies                                                                                                    |                                         |             |         |                 |           |            |          |     |
| cookies<br>Environment                                                                                                    | Succoss                                 | _           |         |                 |           |            | 0        |     |
| cookies<br>Environment                                                                                                    | Success                                 | _           | _       | _               |           | _          | *        |     |
| Cookies<br>Environment<br>Production San                                                                                                  |                                         |             |         |                 |           |            | 8        |     |
| Cookies<br>Environment<br>Production San                                                                                                  | <b>Success</b><br>bur OB WAC            | certificate | gd5YI   | -ttthG4-        |           |            | 8        |     |
| Cookies<br>Environment<br>Production Sant<br>Yo                                                                                           | our OB WAC                              |             |         |                 |           | ъd         | 8        |     |
| Cookies<br>Environment<br>Production Sant<br>Yo                                                                                           |                                         |             |         |                 |           | ed         | 8        |     |
| Cookies<br>Environment<br>Production Sant<br>Yo<br>fu                                                                                     | our OB WAC                              |             |         |                 |           | ed         | 8        |     |
| Cookies<br>Environment<br>Production Sant<br>Yo                                                                                           | our OB WAC<br>94kiWcOypQ                | qaJs was    | succe   | ssfully o       | create    | ed         | 8        |     |
| Cookies<br>Environment<br>Production Sant<br>Yo<br>fu                                                                                     | our OB WAC                              | qaJs was    | succe   | ssfully o       | create    | ed         | ∞        |     |
| Cookles<br>Environment<br>Production San(<br>♀<br>♀<br>↓ Directory pa                                                                     | our OB WAC<br>94kiWcOypQ                | qaJs was    | succe   | ssfully o       | create    | ed         |          |     |
| Cookles<br>Environment<br>Production San(<br>♀<br>♀<br>↓ Directory pa                                                                     | our OB WAC<br>94kiWcOypQ                | qaJs was    | only va | ssfully o       | create    | ed         |          |     |
| Cookies<br>Environment<br>Production Sant<br>Yo<br>fu                                                                                     | our OB WAC<br>94kiWcOypQ                | qaJs was    | succe   | ssfully o       | create    | ed         |          |     |
| Cookles<br>Environment<br>Production San(<br>♀<br>♀<br>↓ Directory pa                                                                     | our OB WAC<br>94kiWcOypQ                | qaJs was    | only va | ssfully o       | create    | ed         |          |     |
| Cookles<br>Environment<br>Production San(<br>♀<br>♀<br>↓ Directory pa                                                                     | our OB WAC<br>94kiWcOypQ                | qaJs was    | only va | ssfully o       | create    | ed         |          | ( L |
| Cookies<br>Environment<br>Production Sant<br>Yo<br>M<br>M<br>M<br>M<br>M<br>M<br>M<br>M<br>M<br>M<br>M<br>M<br>M<br>M<br>M<br>M<br>M<br>M | our OB WAC<br>94kiWcOypQ<br>⊘ This cert | qaJs was    | only va | ssfully o       | e UK      | ed         |          |     |
| Cookles<br>Environment<br>Production San(<br>♀<br>♀<br>↓ Directory pa                                                                     | our OB WAC<br>94kiWcOypQ<br>⊘ This cert | qaJs was    | only va | ssfully o       | e UK      | <b>213</b> |          |     |
| Cookies<br>Environment<br>Production Sant<br>Yo<br>M<br>M<br>M<br>M<br>M<br>M<br>M<br>M<br>M<br>M<br>M<br>M<br>M<br>M<br>M<br>M<br>M<br>M | our OB WAC<br>94kiWcOypQ<br>⊘ This cert | qaJs was    | only va | ssfully o       | e UK      | <b>213</b> |          |     |
| Cookies<br>Environment<br>Production Sant<br>Yo<br>M<br>M<br>M<br>M<br>M<br>M<br>M<br>M<br>M<br>M<br>M<br>M<br>M<br>M<br>M<br>M<br>M<br>M | our OB WAC<br>94kiWcOypQ<br>⊘ This cert | qaJs was    | only va | ssfully o       | e UK      | <b>213</b> |          |     |
| Cookies<br>Environment<br>Production Sant<br>Yo<br>M<br>M<br>M<br>M<br>M<br>M<br>M<br>M<br>M<br>M<br>M<br>M<br>M<br>M<br>M<br>M<br>M<br>M | our OB WAC<br>94kiWcOypQ<br>⊘ This cert | qaJs was    | only va | ssfully o       | e UK      | <b>213</b> |          |     |

 Generated certificates would be visible on the certificates listing page.
 Certificate .pem files can be downloaded with the help of 'Get PEM' button displayed next to the respective certificates

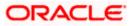

| Search the Directory                             | 分 > Directory participants > ORACL             |                                                                                                    |                          |                       |
|--------------------------------------------------|------------------------------------------------|----------------------------------------------------------------------------------------------------|--------------------------|-----------------------|
| Search by name or ID                             | ORACLE CO                                      | RPORATION UK                                                                                                    |                          | D                     |
| Your Organisations<br>PSD2 ORACLE CORPORATION UK | Organisation Details                           | Software Statements                                                                                                    |                          | Certificates          |
| LIMITED                                          |                                                |                                                                                                    | Add new Org              | anisation Certificate |
|                                                  | Organisation level ce                          | ertificates 🕡                                                                                                    |                          |                       |
|                                                  | Since 01 Jan 2021, EU and UK in the ecosystem. | TPPs have different restrictions applied whe                                                                                                    | n minting/uploading      | certain certificates  |
|                                                  | Transport certificates                         |                                                                                                    |                          |                       |
|                                                  | Type<br>OB WAC                                 | Key ID<br>ORX8zNnu1eEe-AV1LlogN5M-PRQ                                                                                                    | Valid from 24/01/2022    | View JWKS             |
|                                                  | Transport certificates                         |                                                                                                    |                          |                       |
|                                                  | Type<br>OB WAC                                 | Key ID<br>ORX8zNnu1eEe-AV1LlogN5M-PRQ                                                                                                    | Valid from 24/01/2022    | View JWKS             |
|                                                  |                                                | Associated software statements<br>VT71lkzXEbgGbgt9NSOIRH                                                                                                    | Valid to 24/02/2023      | Get PEM<br>Revoke     |
|                                                  | Type<br>OB WAC                                 | Key ID<br>xT-9_WtAMEIfeTKZGaf8Dd_x1s                                                                                                    | Valid from<br>25/04/2022 | View JWKS             |
|                                                  | UB WAC                                         | Associated software statements<br>NaddirlPsOPOMywb46i3YZ<br>G6SIrgCGEGrwnLPYZZTRFJ                                                                                                    | Valid to<br>25/05/2023   | Get PEM<br>Revoke     |
|                                                  |                                                | 4zzul283b2d15u/CMFkuhV<br>gEryXA672FM6K230/Wistf<br>EZINNI/927d886nCslu/Xxc<br>visc34Co/CVF/sxc055bvrsl<br>E386bn5kxCun8JS5hvAANEg<br>Mobrie E337b6h55CM250luboADNrb                                                                |                          |                       |
|                                                  | Type<br>OB WAC                                 | Key ID<br>gd5YHtthG4-fu94kiWcOypQqaJs                                                                                                    | Valid from 29/06/2022    | View JWKS             |
|                                                  |                                                | Associated software statements<br>This certificate is not associated with any<br>software statements                                                                                                    | Valid to 29/07/2023      | Get PEM<br>Revoke     |
|                                                  | Signing certificates                           |                                                                                                    |                          |                       |
|                                                  | Type<br>OB Seal                                | Key ID<br>BDHknaKeeNnP_XHIJSwJLJu4IXs                                                                                                    | Valid from 24/01/2022    | View JWKS             |
|                                                  |                                                | Associated software statements<br>VTZIIkzXEbaGbat9NSOIRH                                                                                                    | Valid to 24/02/2023      | Get PEM<br>Revoke     |
|                                                  | Type<br>OB Seal                                | Key ID<br>I6cfLYUSt91fOw13kd00HYdIVTc                                                                                                    | Valid from 25/04/2022    | View JWKS             |
|                                                  |                                                | Associated software statements<br>NoddliPE0EDWywdeBi3YZ<br>GoStiroCEGFwrnLPYZZTBF<br>dfwli28ab2ufi6uCMFKuhY<br>oFEyWaRFYCM6L298Wfart<br>EZNIN92GU88BrCGuVA2<br>wsz48C0cVEVsc0BSbwrsI<br>E3Bbbn5kxCuB5SbmANEg<br>MokrE32Mdas0Bo0fwys | Valid to<br>25/05/2023   | Get PEM               |
|                                                  | Туре                                           | GXGRSh55CMZSQblaxDzNrb<br>Key ID                                                                                                    | Valid from               | View JWKS             |
|                                                  | OB Seal                                        | _7RKITnNh7leUwILpXYrd2PWPoA                                                                                                    | 29/06/2022<br>Valid to   | Get PEM               |

5. Download the generated OBWAC and OBSEAL files and copy in the respective folders which have created locally. Change the extension from '.cer' to '.pem' of the downloaded files if required.

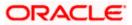

| 📙 🕨 This P |               |                                 |                                   |                  |              |
|------------|---------------|---------------------------------|-----------------------------------|------------------|--------------|
| s          | * ^           | Name                            | Date modified                     | Туре             | Size         |
| 5          | *             | 🔤 obwac.cnf                     | 4/19/2022 3:59 PM                 | CNF File         | 8            |
|            | *             | 📓 obwac.csr                     | 6/9/2022 4:34 PM                  | CSR File         | 2            |
|            | *             | 📔 obwac.key                     | 6/9/2022 4:34 PM                  | KEY File         | 2            |
| ent        | *             | xT-9_jWfAME1feTKZGaf8Dd_x1s.pem | 6/9/2022 4:40 PM                  | PEM File         | 3            |
| support    | *             |                                 |                                   |                  |              |
|            |               | > CertFiles > OBSEAL            |                                   |                  | v ت          |
|            |               | CertFiles > OBSEAL              | Date modified                     | Туре             | マン ひ<br>Size |
|            | 2 > Data (D:) | ^                               | Date modified<br>6/9/2022 4:41 PM | Type<br>PEM File |              |
|            | C > Data (D:) | Name                            |                                   |                  | Size         |
| support    | C > Data (D:) | Name                            | 6/9/2022 4:41 PM                  | PEM File         | Size<br>3 KE |

 Generate decrypted keys by executing below commands OBWAC> openssl rsa -in obwac.key -out obwac\_dec.key OBSEAL> openssl rsa -in obseal.key -out obseal\_dec.key

Enter the pass phrase 'pass1234' when provided, which had been entered at the time of the .key files.

C:\Windows\System32\cmd.exe

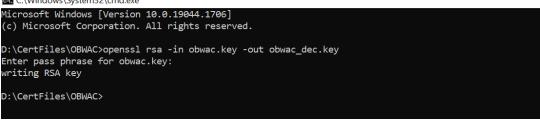

C:\Windows\System32\cmd.exe

```
Microsoft Windows [Version 10.0.19044.1706]
(c) Microsoft Corporation. All rights reserved.
D:\CertFiles\OBSEAL>openssl rsa -in obseal.key -out obseal_dec.key
Enter pass phrase for obseal.key:
writing RSA key
D:\CertFiles\OBSEAL>
```

Data (D:) > CertFiles > OBWAC υ  $\sim$ \* ^ Name Date modified Туре Size \* i obwac.cnf 4/19/2022 3:59 PM **CNF** File 8 KB \* 📓 obwac.csr 6/9/2022 4:34 PM CSR File 2 KB \* 📓 obwac.key 6/9/2022 4:34 PM **KEY File** 2 KB \* i obwac\_dec.key 6/9/2022 4:43 PM KEY File 2 KB xT-9\_jWfAME1feTKZGaf8Dd\_x1s.pem 6/9/2022 4:40 PM PEM File 3 KB \*

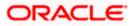

| Data (D | :) > CertFiles > OBSEAL         |                   |          | ٽ ~  |
|---------|---------------------------------|-------------------|----------|------|
| * ^     | Name                            | Date modified     | Туре     | Size |
| *       | I6cfLYUSt91fOw13kdO0HYdlVTc.pem | 6/9/2022 4:41 PM  | PEM File | 3 KB |
| *       | 🖬 obseal.cnf                    | 4/19/2022 3:59 PM | CNF File | 7 KB |
| *       | 🔟 obseal.csr                    | 6/9/2022 4:34 PM  | CSR File | 2 KB |
| *       | 📔 obseal.key                    | 6/9/2022 4:34 PM  | KEY File | 2 KB |
| *       | 📔 obseal_dec.key                | 6/9/2022 4:44 PM  | KEY File | 2 KB |

- 7. Download OB Root and Issuing Certificates from the Open Banking directory
  - a. URL for sandbox certificates: <u>https://openbanking.atlassian.net/wiki/spaces/DZ/pages/252018873/OB+Root+and+Issui</u> <u>ng+Certificates+for+Sandbox</u>
  - b. URL for production certificates: <u>https://openbanking.atlassian.net/wiki/spaces/DZ/pages/80544075/OB+Root+and+Issuin</u> g+Certificates+for+Production
- 8. Create a copy of both the downloaded certificate files and change the extension from .cer to .pem and copy in the OBWAC folder. Keep the file names same
  - a. OB\_SandBox\_PP\_IssuingCA.cer to OB\_SandBox\_PP\_IssuingCA.pem
  - b. OB\_SandBox\_PP\_RootCA.cer to OB\_SandBox\_PP\_RootCA.pem

Note: remove the spaces from the pem file names if there are any.

| • | Name                            | Date modified     | Туре                 | Size |
|---|---------------------------------|-------------------|----------------------|------|
|   | OB_SandBox_PP_IssuingCA.cer     | 6/9/2022 4:48 PM  | Security Certificate | 2 KB |
|   | OB_SandBox_PP_IssuingCA.pem     | 6/9/2022 4:48 PM  | PEM File             | 2 KB |
|   | 🔄 OB_SandBox_PP_RootCA.cer      | 6/9/2022 4:48 PM  | Security Certificate | 2 KB |
|   | OB_SandBox_PP_RootCA.pem        | 6/9/2022 4:48 PM  | PEM File             | 2 KB |
|   | 📔 obwac_dec.key                 | 6/9/2022 4:43 PM  | KEY File             | 2 KB |
|   | xT-9_jWfAME1feTKZGaf8Dd_x1s.pem | 6/9/2022 4:40 PM  | PEM File             | 3 KB |
|   | 📓 obwac.csr                     | 6/9/2022 4:34 PM  | CSR File             | 2 KB |
|   | 📔 obwac.key                     | 6/9/2022 4:34 PM  | KEY File             | 2 KB |
|   | 🧧 obwac.cnf                     | 4/19/2022 3:59 PM | CNF File             | 8 KB |

- 9. Use 'cat' command on linux or 'type' command in Windows machine to build the certificate chain from the above three .pem files
  - a. cat xT-9\_jWfAME1feTKZGaf8Dd\_x1s.pem OB\_SandBox\_PP\_IssuingCA.pem OB\_SandBox\_PP\_RootCA.pem > chain.pem
  - b. type xT-9\_jWfAME1feTKZGaf8Dd\_x1s.pem OB\_SandBox\_PP\_IssuingCA.pem OB\_SandBox\_PP\_RootCA.pem > chain.pem

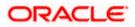

| Name                            | Date modified     | Туре                 | Size |
|---------------------------------|-------------------|----------------------|------|
| 📄 chain.pem                     | 6/9/2022 5:42 PM  | PEM File             | 5 KI |
| OB_SandBox_PP_IssuingCA.cer     | 6/9/2022 4:48 PM  | Security Certificate | 2 KI |
| OB_SandBox_PP_IssuingCA.pem     | 6/9/2022 4:48 PM  | PEM File             | 2 KI |
| OB_SandBox_PP_RootCA.cer        | 6/9/2022 4:48 PM  | Security Certificate | 2 KI |
| OB_SandBox_PP_RootCA.pem        | 6/9/2022 4:48 PM  | PEM File             | 2 KI |
| 🔟 obwac_dec.key                 | 6/9/2022 4:43 PM  | KEY File             | 2 KI |
| xT-9_jWfAME1feTKZGaf8Dd_x1s.pem | 6/9/2022 4:40 PM  | PEM File             | 3 KI |
| 🔟 obwac.csr                     | 6/9/2022 4:34 PM  | CSR File             | 2 KI |
| 🔟 obwac.key                     | 6/9/2022 4:34 PM  | KEY File             | 2 KI |
| 🔟 obwac.cnf                     | 4/19/2022 3:59 PM | CNF File             | 8 KI |

### 10. Creating Custom Keystore and importing chain

WebLogic Server Java Utilities is used to create the custom keystore and importing private key & the certificates chains.

Resource URL for reference:

https://docs.oracle.com/cd/E13222\_01/wls/docs81/admin\_ref/utils20.html

Execute the below command with files in the OBWAC directory

java -cp /home/devops/Oracle/Middleware/Oracle\_Home/wiserver/server/lib/weblogic.jar utils.ImportPrivateKey -certfile chain.pem -keyfile obwac\_dec.key -keystore openbanking\_custom\_identity.jks -storepass pass1234 -alias openbanking\_obtrans

Note: "/home/devops/Oracle/Middleware/Oracle\_Home/wlserver/server/lib/" this path is to locate the weblogic.jar file, this may differ as per the setup.

| P @obdxwls:/scratch/obdx/OpenBanking/CertFiles/OBWAC                                                                                                    | _      | ٥      | $\times$ |
|----------------------------------------------------------------------------------------------------|--------|--------|----------|
| (devops@obdxwls OBWAC)\$ 1s -1                                                                                                    |        |        |          |
| cotal 40<br>rwwrwerwy 1 54323 54323 1559 Jun 9 16:48 OB SandBox PP IssuingCA.pem                                                                                                    |        |        |          |
| rwinkarka 1 5425 5422 1355 dun 5 16:46 05 SandBox PF RootCA.pem                                                                                                    |        |        |          |
| rwxrwxrwx 1 54323 54323 5048 Jun 9 17:42 chain.pem                                                                                                    |        |        |          |
| -rwxrwxrwx 1 54323 54323 7712 Apr 19 15:59 obwac.onf                                                                                                    |        |        |          |
|                                                                                                    |        |        |          |
| -rwxrwxrwx 1 54323 54323 1884 Jun 9 16:34 obwac.key                                                                                                    |        |        |          |
| -rwxrwxrwx 1 54323 54323 1706 Jun 9 16:43 obwac_dec.key                                                                                                    |        |        |          |
| rwxrwxrwx 1 54323 54323 2109 Jun 9 16:40 xT-9_]WfAME1feTKZGaf8Dd_x1s.pem                                                                                                    |        |        |          |
| (devop@bdxwls GBWAC]6 java -cp /home/devops/Oracle/Middleware/Oracle_Bome/wlserver/server/lb/weblogic.jar utils.ImportPrivateKey -certfile<br>le obwac dec.key -keystore openbanking custom identity.jks =storepass pass1234 =alias openbanking obtrans                  | chain. | pem -k | ≥y£      |
| ie obwad_dec.key -keystore openbanking_custom_identity.jks -storepass passiz34 -allas openbanking_obtrans<br>No password was specified for the key entry                                                                                                    |        |        |          |
| leystore password was spectrized for the key entry                                                                                                    |        |        |          |
| Jun 9, 2022 6:23:49 PM IST> <info> <security> <bea-090905> <disabling better="" check="" cryptoj="" for="" jce="" perform<="" provider="" self-integrity="" startup="" td="" the=""><td>mance.</td><td>To en</td><td>abl</td></disabling></bea-090905></security></info> | mance. | To en  | abl      |
| this check, specify -Dweblogic.security.allowCryptoJDefaultJCEVerification=true.>                                                                                                    |        |        |          |
| Jun 9, 2022 6:23:49 FM IST> (Info> (Security> (BEA-090906> (Changing the default Random Number Generator in RSA CryptoJ from ECDRBG128 to HMA)                                                                                                    | CDRBG. | To di  | sab      |
| e this change, specify -Dweblogic.security.allowCryptoJDefaultPRNG=true.>                                                                                                    |        |        |          |
|                                                                                                    |        |        |          |
| Imported private key obwac_dec.key and certificate chain.pem                                                                                                    |        |        |          |
| into a new keystore openbanking_custom_identity.jks of type jks under alias openbanking_obtrans                                                                                                    |        |        |          |
| devops@obdxwls OBWAC]\$                                                                                                    |        |        |          |

A new .jks file with the filename 'openbanking\_custom\_identity.jks' is created.

| /scratch/trunk_docker/obdx/OpenBanking/CertFiles/OBWAC/ |      |                      |           |            |  |
|---------------------------------------------------------|------|----------------------|-----------|------------|--|
| Name                                                    | Size | Changed              | Rights    | Owner      |  |
| <mark>₽</mark> .                                        |      | 6/9/2022 6:02:42 PM  | rwxrwxrwx | obdxdevops |  |
| openbanking_custom_identity.jks                         | 3 KB | 6/9/2022 6:23:49 PM  | rw-rw-r   | 1000       |  |
| 📄 chain.pem                                             | 5 KB | 6/9/2022 5:42:07 PM  | rwxrwxrwx | obdxdevops |  |
| OB_SandBox_PP_IssuingCA.pem                             | 2 KB | 6/9/2022 4:48:14 PM  | rwxrwxrwx | obdxdevops |  |
| OB_SandBox_PP_RootCA.pem                                | 2 KB | 6/9/2022 4:48:08 PM  | rwxrwxrwx | obdxdevops |  |
| 🔟 obwac_dec.key                                         | 2 KB | 6/9/2022 4:43:12 PM  | rwxrwxrwx | obdxdevops |  |
| xT-9_jWfAME1feTKZGaf8Dd_x1s.pem                         | 3 KB | 6/9/2022 4:40:39 PM  | rwxrwxrwx | obdxdevops |  |
| 📔 obwac.key                                             | 2 KB | 6/9/2022 4:34:17 PM  | rwxrwxrwx | obdxdevops |  |
| 🔤 obwac.csr                                             | 2 KB | 6/9/2022 4:34:17 PM  | rwxrwxrwx | obdxdevops |  |
| 🔤 obwac.cnf                                             | 8 KB | 4/19/2022 3:59:26 PM | rwxrwxrwx | obdxdevops |  |
|                                                         |      |                      |           |            |  |

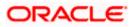

### 11. Creating Custom Identity Trust

Execute below two commands.

Enter 'yes' and press enter when prompted "Trust this certificate? [no]:".

Note: "/home/devops/jdk18/bin/" this path is to locate the java keytool, this may differ as per the setup.

1) /home/devops/jdk18/bin/keytool -keystore openbanking\_custom\_identity.jks -importcert -file OB\_SandBox\_PP\_RootCA.cer -alias openbanking\_rootca -storepass pass1234

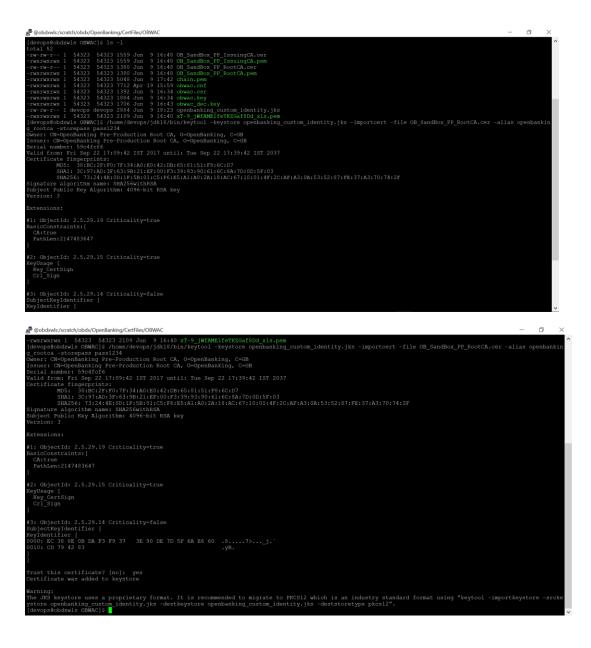

2) /home/devops/jdk18/bin/keytool -keystore openbanking\_custom\_trust.jks -importcert - file OB\_SandBox\_PP\_IssuingCA.cer -alias openbanking\_issueca -storepass pass1234

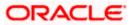

| n and the state of the state of                                                                                                    | - | ٥ | × |
|----------------------------------------------------------------------------------------------------|---|---|---|
| [DistributionPoint:<br>[URINAmme: http://ob.trustis.com/ob_pp_rootca.crl]<br>]]                                                                                                    |   |   | ^ |
| <pre>#5: ObjectId: 2.5.29.32 Criticality=false<br/>CertificatePolicies [<br/>[CertificatePolicyId: [1.3.6.1.4.1.5237.134.1.100]<br/>[PolicyObalificrinfo:<br/>qualifier[Di: 1.3.6.1.5.5.7.2.1<br/>qualifier: 0000: 16 1E 66 17 44 70 3A 2F 2F 6F 62 2E 74 72 75 73http://ob.trus<br/>0010: 74 65 73 2E 53 64 60 2F 70 6F 66 59 63 69 65 73 tis.com/policies</pre>                                                                                                    |   |   |   |
| <pre>J. PolicyQualifierInfor {     gualifierInfor {     gualifierInfor {</pre>                                                                                                    |   |   |   |
| ]] ]<br>]<br>#6: ObjectId: 2.5.29.15 Criticality-true                                                                                                    |   |   |   |
| KeyUsage [ Information Contracting - Cite<br>KeyUsage [ KeyUsage ]<br>KeyUsage [ Information Contracting - Cite<br>KeyUsage [ Information Contracting - Cite<br>KeyUsage |   |   |   |
| <pre>#7: ObjectId: 2.5.29.14 Criticality-false SubjectKeyIdentifier [ KeyIdentifier [ 00000: 50 73 9] C6 21 72 D3 77 F4 FE 00 12 06 81 5C 79 Ps!r.♥\y 0010: 79 6E 3P 50 ] ]</pre>                                                                                                    |   |   |   |
| Trust this certificate? [no]: yes<br>Certificate was added to keystore<br>[devops@obdxwls OBWAC]s                                                                                                    |   |   | ~ |

Another .jks file with filename 'openbanking\_custom\_trust.jks' is created.

| ©ołdwick/scratt/obd/OpenBanking/CerTile/OBWAC<br>devogs@oldsku/s.ord#V/OpenBanking/CerTile/OBWAC<br>devogs@oldsku/s.ord#V/OpenBanking/CerTile/OBWAC<br>16440 0B_SandBox_PP_1s<br>rwxravrwr 1 64323 64323 1559 Jun 9 16148 0B_SandBox_PP_0s<br>rwxravrwr 1 64323 64323 1380 Jun 9 16148 0B_SandBox PP_0s<br>rwxravrwr 1 64323 64323 1380 Jun 9 16148 0B_SandBox PP_ns<br>rwxravrwr 1 64323 64323 1380 Jun 9 16148 0B_SandBox PP_ns<br>rwxravrwr 1 64323 64323 1380 Jun 9 16148 0B_SandBox PP_ns<br>rwxravrwr 1 64323 64323 1392 Jun 9 16134 0bwac.csr<br>rwxravrwr 1 64323 64323 1392 Jun 9 16134 0bwac.csr<br>rwxravrwr 1 64323 64323 1392 Jun 9 16134 0bwac.csr<br>rwxravrwr 1 64323 64323 1392 Jun 9 16134 0bwac.csr<br>rwxravrwr 1 64323 64323 100 Jun 9 16134 0bwac.csr<br>rwxravrwr 1 64323 64323 100 Jun 9 16134 0bwac.csr<br>rwxravrwr 1 64323 64323 100 Jun 9 16134 0bwac.csr<br>rwxravrwr 1 64323 64323 100 Jun 9 16134 0bwac.csr<br>rwxravrwr 1 64323 64323 100 Jun 9 16134 0bwac.csr<br>rwxravrwr 1 64323 64323 100 Jun 9 16134 0bwac.csr<br>rwxravrwr 1 64323 64323 100 Jun 9 16134 0bwac.csr<br>rwxravrwr 1 6432 64323 100 Jun 9 16134 0bwac.csr<br>rwxravrwr 1 6432 64323 100 Jun 9 16134 0bwac.csr<br>rwxravrwr 1 6432 64323 100 Jun 9 16134 0bwac.csr<br>rwxravrwr 1 6432 64323 100 Jun 9 16134 0bwac.csr<br>rwxravrwr 1 6432 64323 100 Jun 9 16134 0bwac.csr<br>rwxravrwr 1 6432 64323 100 Jun 9 16134 0bwac.csr<br>rwxravrwr 1 6432 6432 64323 100 Jun 9 16134 0bwac.csr<br>rwxravrwr 1 6432 64323 100 Jun 9 16134 0bwac.csr<br>rwxravrwr 1 6432 6432 64323 100 Jun 9 16134 0bwac.csr<br>rwxravrwr 1 6432 6432 64323 100 Jun 9 16134 0bwac.csr<br>rwxravrwr 1 6432 6432 64323 100 Jun 9 16134 0bwac.csr<br>rwxravrwr 1 6432 6432 64323 100 Jun 9 16140 rwxr-9 jwf.McTifertc<br>devops@obdwula 0BWAC]\$ | sulnGCA.pem<br>otCA.pem<br>otCA.pem<br>sm_identity.jks<br>sm_trust.jks<br>ZGaf8Dd_xls.pem |                      |           | - 0        |
|----------------------------------------------------------------------------------------------------|-------------------------------------------------------------------------------------------|----------------------|-----------|------------|
| Name                                                                                                    |                                                                                           | Changed              | Rights    | Owner      |
| t                                                                                                    |                                                                                           | 6/9/2022 6:02:42 PM  | rwxrwxrwx | obdxdevops |
| openbanking_custom_trust.jks                                                                                                    | 2 KB                                                                                      | 6/9/2022 6:47:47 PM  | rw-rw-r   | 1000       |
| openbanking_custom_identity.jks                                                                                                    | 5 KB                                                                                      | 6/9/2022 6:43:54 PM  | rw-rw-r   | 1000       |
| chain.pem                                                                                                    | 5 KB                                                                                      | 6/9/2022 5:42:07 PM  | rwxrwxrwx | obdxdevops |
| OB_SandBox_PP_IssuingCA.pem                                                                                                    | 2 KB                                                                                      | 6/9/2022 4:48:14 PM  | rwxrwxrwx | obdxdevops |
| OB_SandBox_PP_IssuingCA.cer                                                                                                    | 2 KB                                                                                      | 6/9/2022 4:48:14 PM  | rw-rw-r   | obdxdevops |
| ] OB_SandBox_PP_RootCA.pem                                                                                                    | 2 KB                                                                                      | 6/9/2022 4:48:08 PM  | rwxrwxrwx | obdxdevop  |
| OB_SandBox_PP_RootCA.cer                                                                                                    | 2 KB                                                                                      | 6/9/2022 4:48:08 PM  | rw-rw-r   | obdxdevops |
| 🖥 obwac_dec.key                                                                                                    | 2 KB                                                                                      | 6/9/2022 4:43:12 PM  | rwxrwxrwx | obdxdevops |
| ] xT-9_jWfAME1feTKZGaf8Dd_x1s.pem                                                                                                    | 3 KB                                                                                      | 6/9/2022 4:40:39 PM  | rwxrwxrwx | obdxdevops |
| 👔 obwac.key                                                                                                    | 2 KB                                                                                      | 6/9/2022 4:34:17 PM  | rwxrwxrwx | obdxdevop  |
| obwac.csr                                                                                                    | 2 KB                                                                                      | 6/9/2022 4:34:17 PM  | rwxrwxrwx | obdxdevop  |
| obwac.cnf                                                                                                    | 8 KB                                                                                      | 4/19/2022 3:59:26 PM | rwxrwxrwx | obdxdevops |

Note: OpenSSL 1.1.1n 15 Mar 2022 is used to perform above steps.

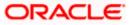

C:\Windows\System32\cmd.exe

D:\CertFiles\OBWAC>openssl version OpenSSL 1.1.1n 15 Mar 2022

D:\CertFiles\OBWAC>

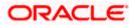